### More Information

- To learn about the features and advanced options available on your computer, click **Start→ All Programs→** Dell Help Documentation or go to dell.com/support .
- To contact Dell for sales, technical support, or customer service issues, go to dell.com/ContactDell. Customers in the United States can call 800-WWW-DELL (800-999-3355).

## 更多信息

- 如要了解有关计算机的功能和高级选项,则单击**开始**→ 所有程序→ Dell 帮助说明文件或转至 dell.com/support。
- 如要联系 Dell 有关销售、技术支持或客户服务问题,则转至 dell.com/ContactDell。美国的客户,请致电 800-WWW-DELL (800-999-3355)。

### 更 多 資 訊

- 如要進一步瞭解您電腦的功能和進階選項,請按一下**開始**→ 所有程式→ Dell 說明文件,或造訪網頁 dell.com/support。
- 如要與 Dell 洽詢有關銷售、技術支援或客戶服務事宜,請造訪 網頁 dell.com/ContactDell。美國的客戶請撥打 800-WWW-DELL (800-999-3355)。
- 3. 摄像头状态指示灯 4. 光盘驱动器 5. USB 2.0 端口 6. 八合一介质卡读取器
- 
- 9. Hard-drive activity light **10.** Power-status light 11. Touchpad 12. Headphone/Microphone combo port

9. 硬盘驱动器活动指示灯 10. 电源状态指示灯 11. 触摸板

12. 耳机/麦克风组合端口 **13.** USB 3.0 端口(2 个)

9. 硬碟機活動指示燈 **10.** 電源狀態指示燈

14. 网络端口 15. HDMI 端口 16. 电源适配器端口

**13.** USB 3.0 ports (2) 14. Network port 15. HDMI port

- 16. Power-adapter port **17.** Security-cable slot
- **18.** Power button

### Información para la NOM o Norma Oficial Mexicana (Solo para México)

La siguiente información es provista en los dispositivos que se describen en este documento de acuerdo con los requisitos de la Norma Oficial Mexicana (NOM):

## Importador:

Dell México S.A. de C.V. Paseo de la Reforma 2620 – Piso 11°

Col. Lomas Altas

11950 México, D.F.

Número de modelo normativo: P37G Voltaje de entrada: 100–240 V CA Intensidad de entrada (máxima): 1,50 A/1,60 A/1,70 A

Frecuencia de entrada: 50–60 Hz

Corriente actual: 3,34 A/4,62 A

Dell<sup>™</sup>, the DELL logo, and Inspiron<sup>™</sup> are trademarks of Dell Inc. Windows ® is either a trademark or registered trademark of Microsoft Corporation in the United States and/or other countries.

Tensión nominal de salida: 19,50 V CC

Para más detalles, lea la información de seguridad que se envía con el equipo. Para obtener información sobre las mejores prácticas de seguridad, consulte dell.com/regulatory\_compliance .

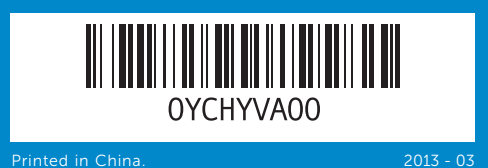

- 1. Digital microphone 2. Camera
- 3. Camera-status light 4. Optical drive **5.** USB 2.0 port 6. 8-in-1 media-card reader **7.** Wireless-status light
- 8. Battery-status light
- 1. 数字麦克风

2. 摄像头

2. 攝影機

## Computer Features

计算机功能部件 | 電腦功能

# inspiron 14/14R

4. 光 碟 機

7. 无线状态指示灯 8. 电池状态指示灯

## Quick Start Guide

快速入门指南 | 快速入門指南

- **1.** 數位麥克風 **3.** 攝影機狀態指示燈 5. USB 2.0 連接埠
- **6.** 8 合 1 媒體讀卡器
- 7. 無線狀態指示燈 8. 電池狀態指示燈
- **11.** 觸控墊 12. 耳機/麥克風組合連接埠 **13.** USB 3.0 連接埠 (2) 14. 網路連接埠 15. HDMI 連接埠 **16.** 電源變壓器連接埠
- **17.** 安全纜線插槽

17. 安全缆线孔 18. 电源按钮

18. 電源按鈕

### © 2013 Dell Inc.

Regulatory model: P37G | Type: P37G003 Computer model: Inspiron 3437/5437

### © 2013 Dell Inc.

Dell™、DELL 徽标和 Inspiron™ 均为 Dell Inc. 的商标;Windows®<br>是 Microsoft Corporation 在美国和/或其他国家或地区的商标或注册 商标。

管制型号: P37G | 类型: P37G003

计算机型号: Inspiron 3437/5437

### $\odot$  2013 Dell Inc.

Dell™、DELL 標徽和 Inspiron™ 為 Dell Inc 的商標;Windows® 為<br>Microsoft Corporation 在美國及/或其他國家的商標或註冊商標。 安規型號:P37G | 類型:P37G003

電腦型號:Inspiron 3437/5437

10 9 8 7

6

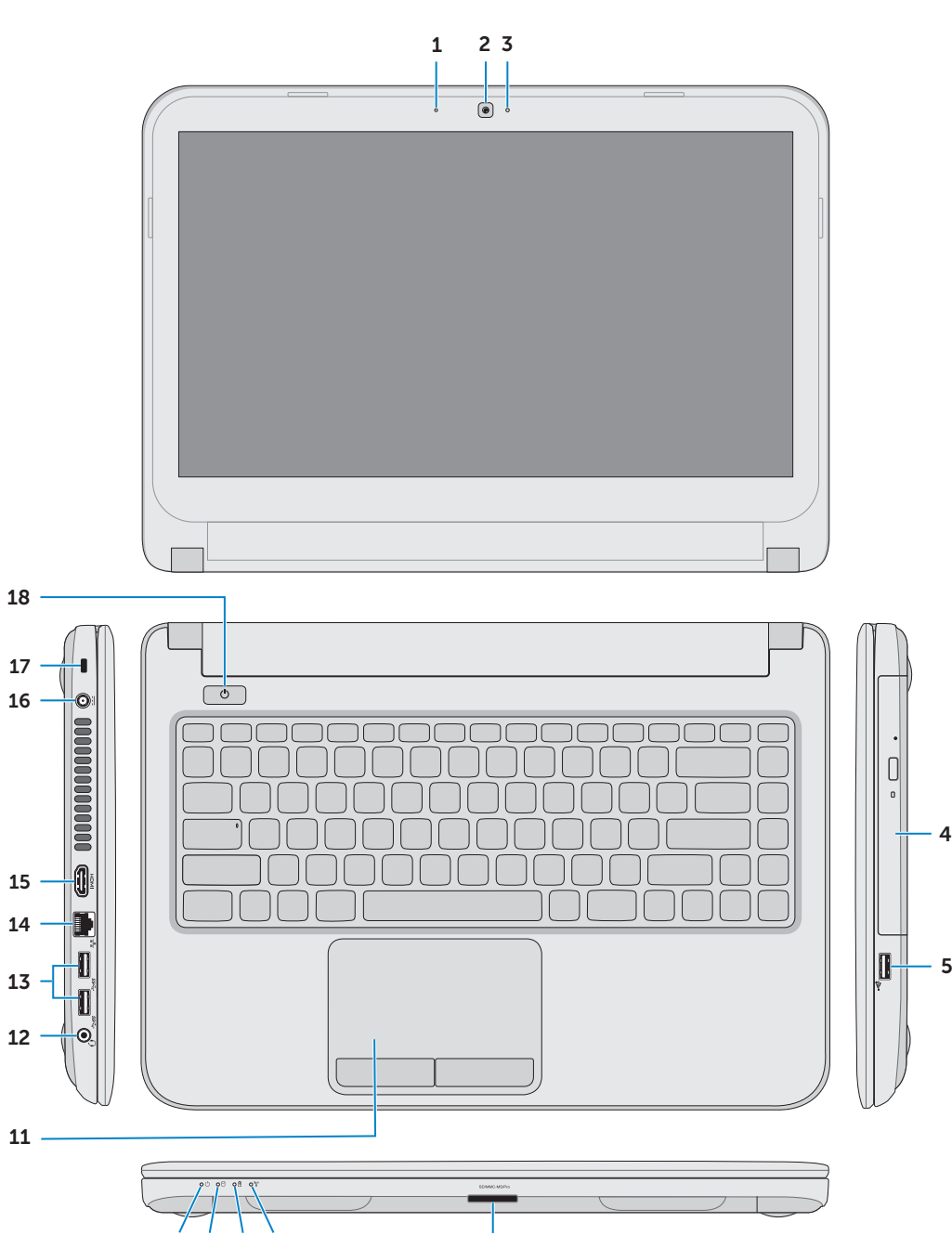

## Function Keys

功能键 | 功能鍵

 $\sqrt{Fn}$ 

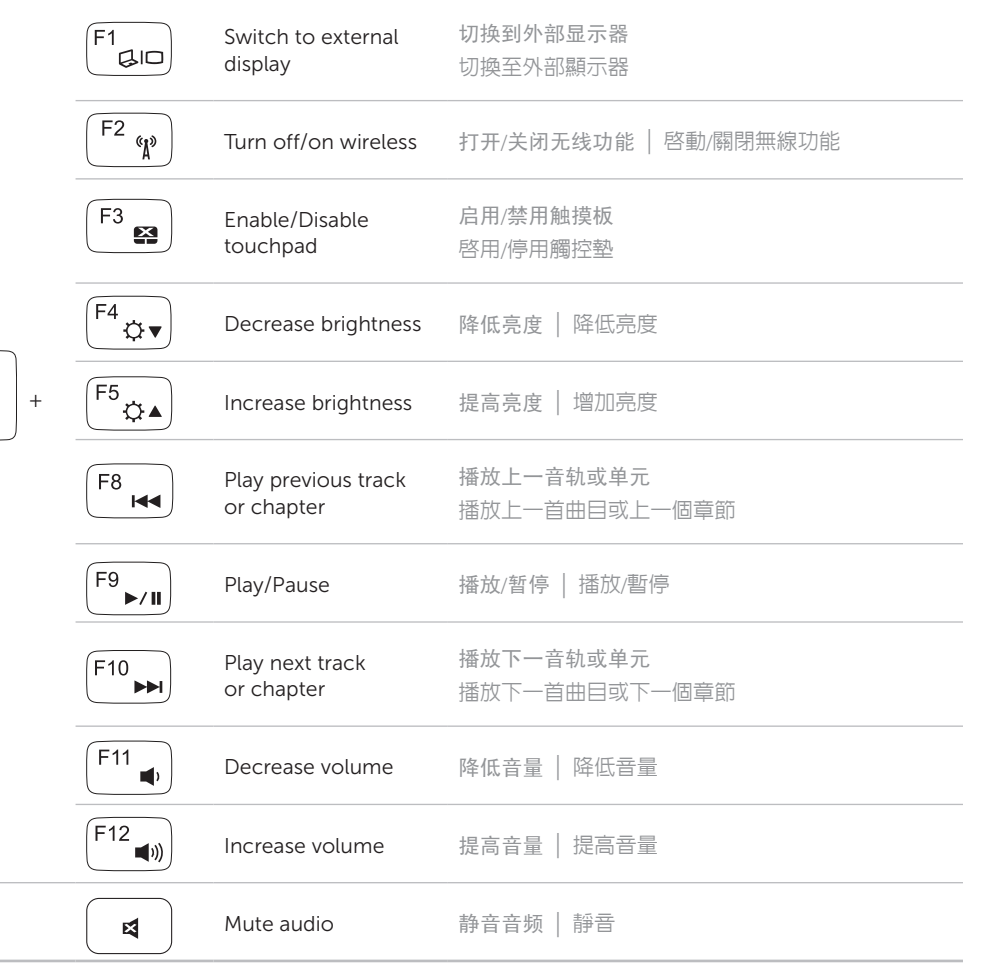

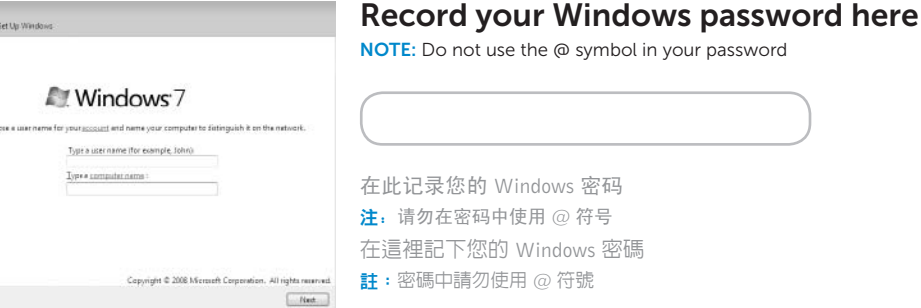

连接网络电缆(可选) | 連接網路纜線(可選)

## Connect the network cable (optional) 1

连接电源适配器 | 連接電源變壓器

3 Press the power button

按下电源按钮 | 按下電源按鈕

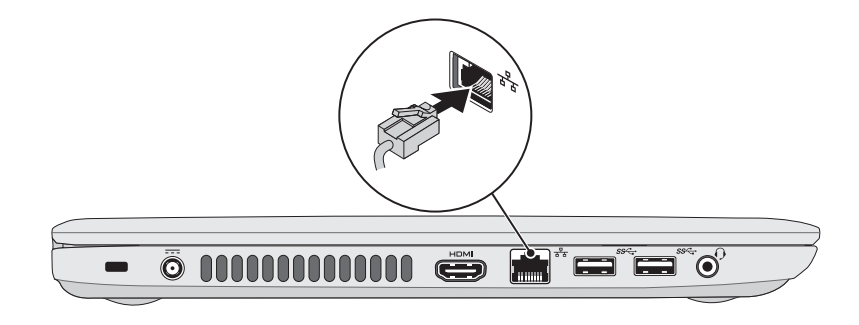

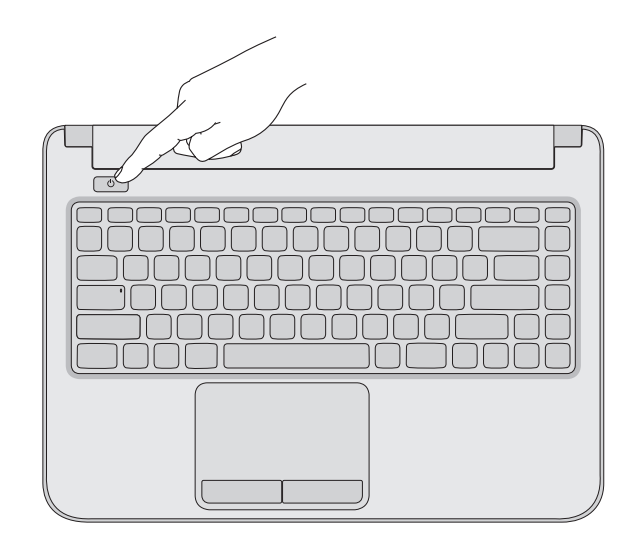

2 Connect the power adapter

## 4 Complete Windows setup

完成 Windows 安装程序 | 完成 Windows 設定

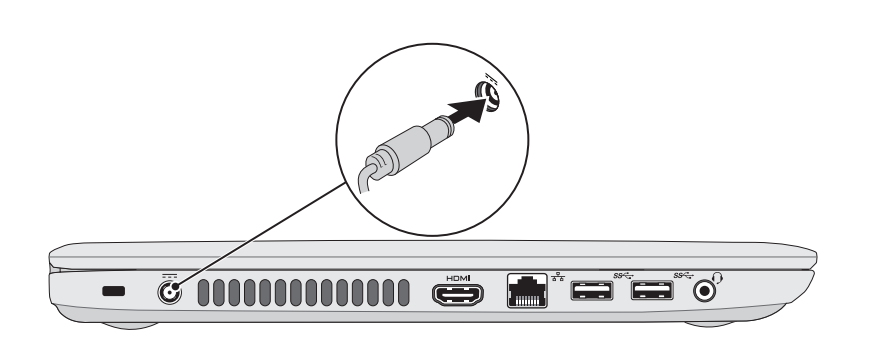

## Locate your regulatory/service tag labels

找到您的管制标签/服务标签 | 找到您的法規標籤/服務標籤

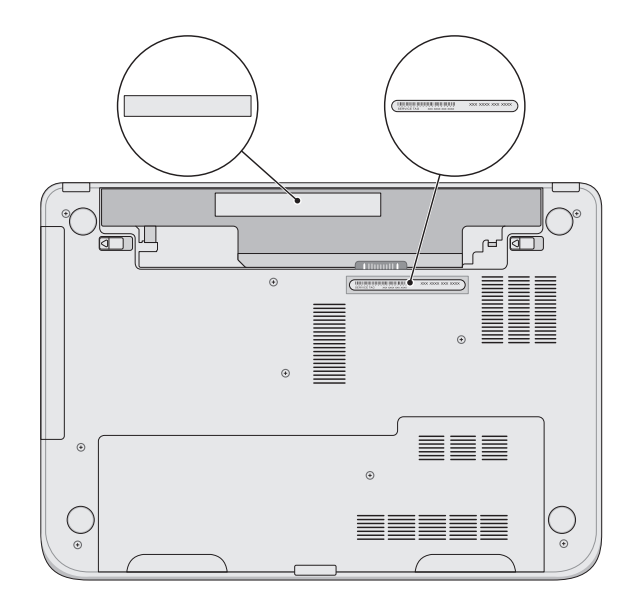

## Check wireless status 5

检查无线功能状态 | 檢查無線狀態

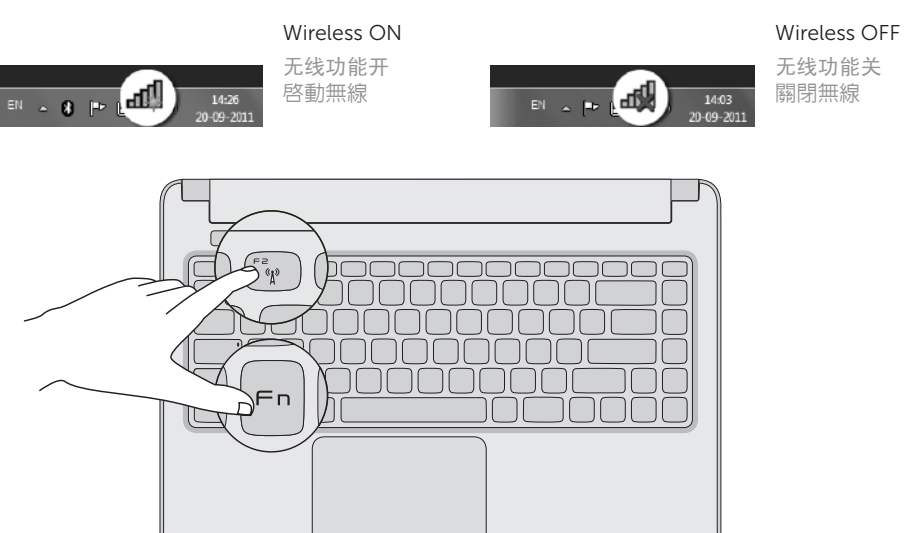